## 進路決定入力

決定した進路について、就職(進学)先、勤務予定地等の情報を入力し、情報の登録・修正・削除ができます。

<sup>①</sup> CAMPUSSQUAREにログインし、「就職・キャリアカルテ」 <sup>→</sup> 「進路決定入力」 を選択する。

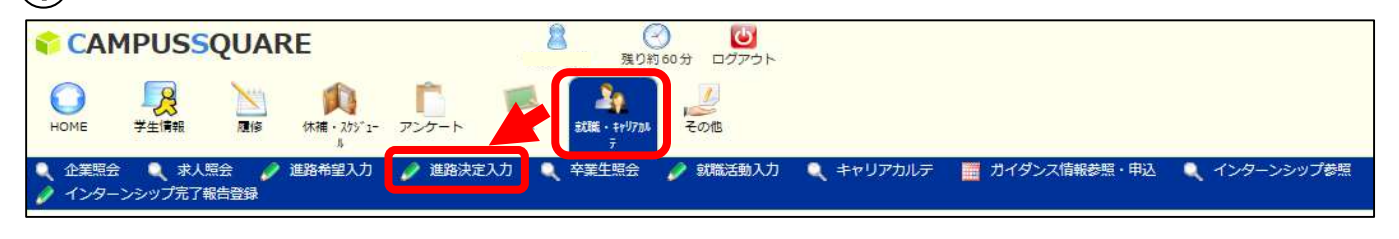

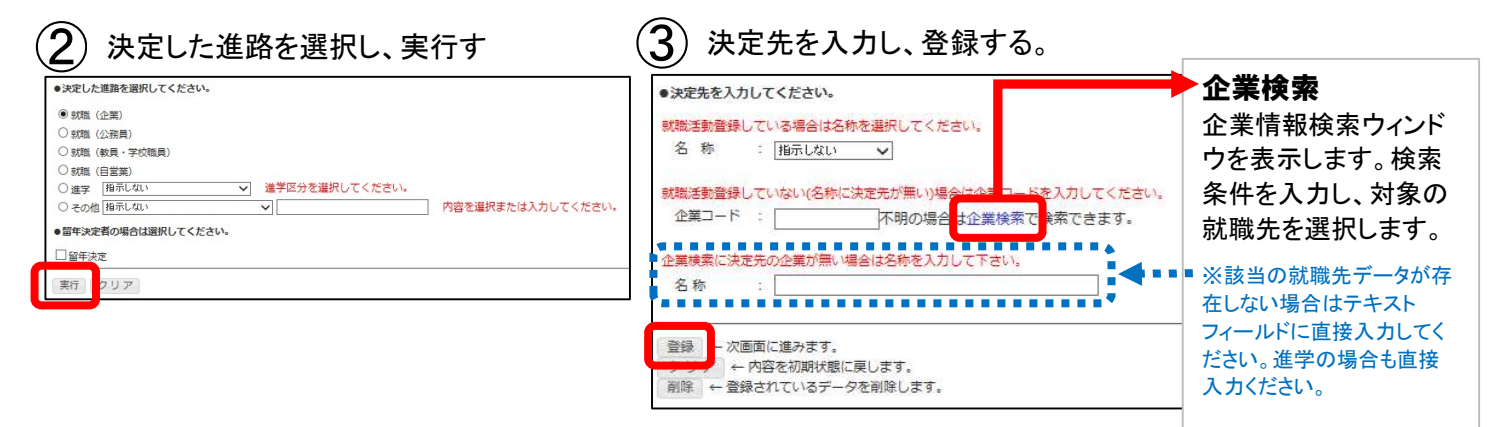

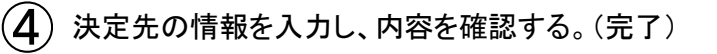

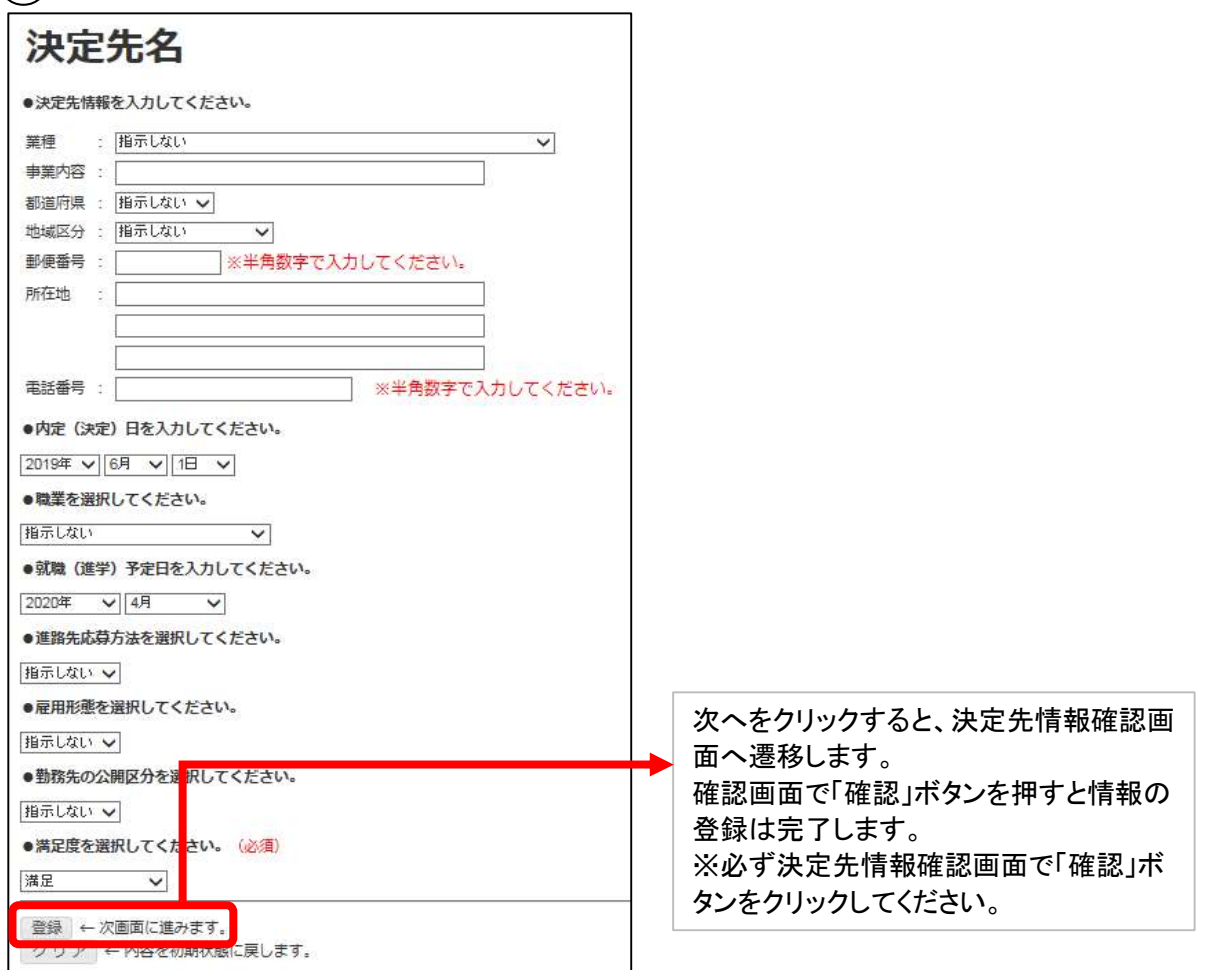